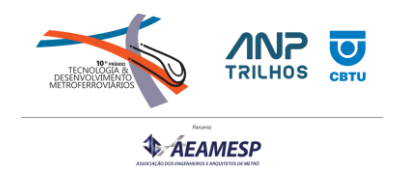

# **CATEGORIA 3**

# **AEROFOTOGRAMETRIA APLICADA A INSPEÇÃO DE LINHA FÉRREA**

# **INTRODUÇÃO**

O grande desafio para as operadoras de ferrovias é controlar a quantidade de ativos instalados ao longo dos km de via é a gestão das inspeções e o diagnóstico da condição dos componentes. A via férrea da no Brasil apresenta características de implantação especificas em função do traçado centenário que ainda hoje desafia a manutenção para garantir a segurança operacional dos trens que cruzam as vias.

Em uma via férrea é considerado a via de maior tráfego como principal, e as vias que derivam da linha principal são consideradas desviadas. A união da via principal e a via desviada constitui uma bifurcação onde é necessário instalar um dispositivo que permita orientar os veículos ferroviários para outra direção. Estes dispositivos são definidos como Aparelhos de Mudança de Via (AMV), que é composto basicamente por três partes: Chave, parte intermediaria é cruzamento (Figura 1). Para garantir a geometria e segurança operacional dos trens em todo o conjunto de componentes que compõem o aparelho de mudança de via é definido parâmetros de cotas de salvaguardas na região do cruzamento e livre passagem na região da chave. O monitoramento dos desgastes dos componentes e os parâmetros geométricos é feito através de ciclos de inspeções em campo. O estudo compreende a uma via férrea que é composto de 1900 unidade aparelhos de mudança de vias que necessitam de monitoramento constante.

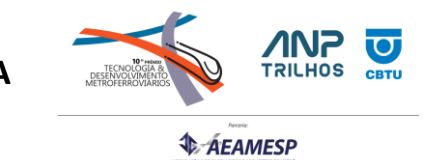

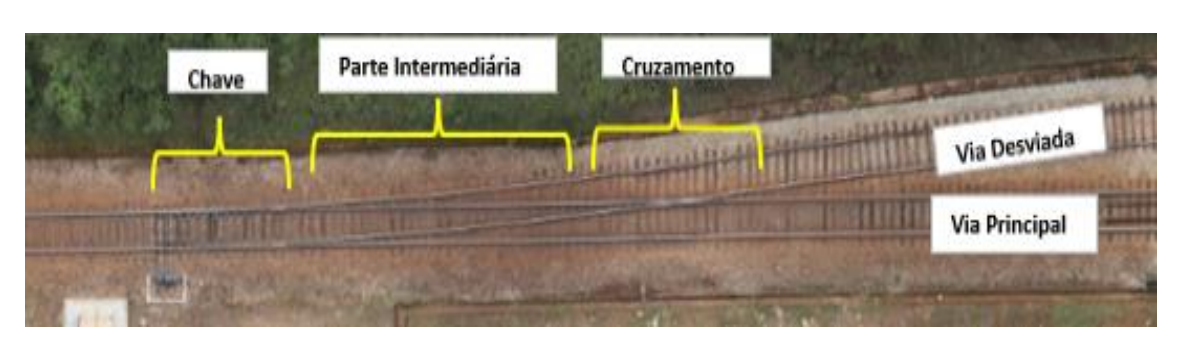

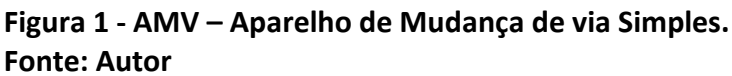

O modelo do AMV basicamente consiste em uma estrutura de trilho, fixação e dormentes, elementos que compõem a superestrutura, e que são apoiados pelo lastro de pedra britada, que é então assentado acima do sub lastro e subleito subsequentemente. A definição do local de instalação do AMV depende de vários fatores como: exigências e dados operacionais, características do material rodante, previsão de manutenção, sinalização, velocidade, etc. A via férrea é composta de materiais robustos capazes de suportar veículos com altas cargas por eixo e em ciclos constates, sendo o dormente de madeira o empregado para resistir aos esforções mecânico e às intempéries e serve de apoio para os trilhos. Os trilhos são fixados nos dormentes, com acessórios que atuam no patim e alma dos trilhos, garantindo resistência aos esforços verticais, longitudinais e transversais que atuam no trilho durante a passagem do material rodante.

Todos os materiais que compõem e forma um aparelho de mudança de via sofre o processo de degradação natural, pelo tempo de vida útil determinado pelo fabricante e é acelerado pelas condições adversas no qual está instalado, seja pela intensidade do trafego, pelo traçado centenário e até mesmo pelo processo de inspeção realizado que muitas vezes não reflete a real condição dos componentes e geometria. A proposta do desenvolvimento de novas técnicas de inspeção é justamente padronizar a coleta de informação afim de mitigar os possíveis impactos que a visão tácita do colaborador insere na coleta dos dados durante a inspeção.

# **DIAGNÓSTICO**

As inspeções de aparelhos de mudança de vias manual, realizado pelos colaboradores, ocorria em ciclos definidos em função do volume de trens anuais por corredor. Alguns ativos eram inspecionados entre duas e até oito vezes no período de um ano e em alguns casos não tinha rastreabilidade das intervenções ocorridas e não eram consideradas no momento de inserir os dados no sistema. Foram analisadas as inspeções de aparelhos de mudança de vias realizadas no ano de 2020, 2021 e retirado seis amostras de cada

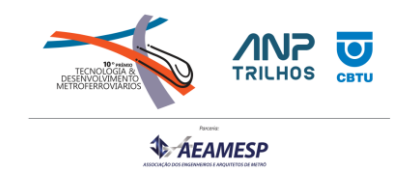

corredor das últimas inspeções. Constatou que as etapas entre a coleta e o lançamento dos dados no sistema apresentavam inconsistências de valores medidos e de criticidade da condição do item inspecionado. Em cada corredor os dados coletados estavam muito ligados a percepção tácita do colaborador que realizava a inspeção e não refletia a condição real do ativo. Um exemplo de uma amostra de AMV que foi inspecionado entre 2020 e 2021 seis vezes com intervalos de quatro meses entre as inspeções (Figura 2). Na figura apresenta a curva de desgaste da componente calha do contratrilho. O ponto onde o friso da roda de um trem circula e necessita de manter os parâmetros máximo e mínimos para garantir a segurança operacional. Observe que a calha do contratrilho tem na primeira inspeção a medida de 48 mm e posteriormente na segunda medição (após 4 meses de operação) apresentou zero desgaste. Na terceira medição já apresentou um desgaste de 3 mm em relação a medição anterior e 1 mm a mais de desgaste na quarta medição e manteve sem degaste na quinta e sexta medição. Os valores demostram uma inconsistência na informação coletada e lançada no sistema, não sendo possível utilizar os dados para gerar uma curva de degradação do ativo e consequentemente intervenção para correção.

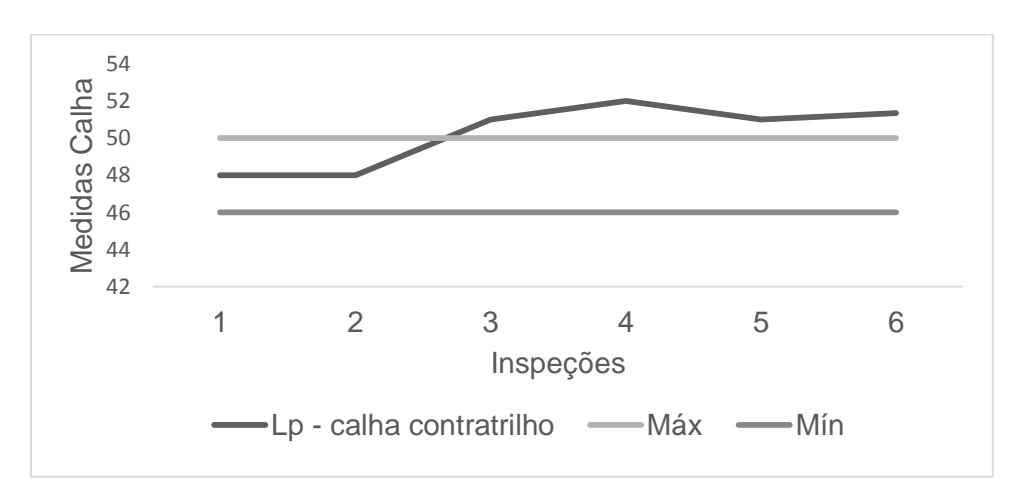

#### **Figura 2 – Amostra de medição da calha do contratrilho Fonte: Autor**

Ao longo da vida útil da componente base de dados geradas pelas inspeções não refletiam a condição real do ativo sendo necessário desenvolver outro método de coleta de informação padronizada e com nível de detalhes capaz de gerar uma base de dados confiável.

O projeto implantado e em fase contínua de desenvolvimento, consiste em inspecionar componentes de via férrea utilizando o drone para uma coleta detalhada de dados, processar e analisar as imagens utilizando softwares específicos de aerofotogrametria e eliminar assim a subjetividade da informação. Uma vez definido o problema e a necessidade de implantar novas ferramentas para mitigar desvios no processo, a

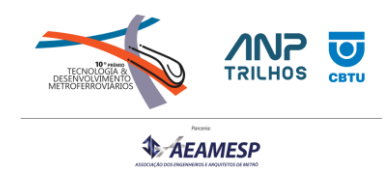

utilização de drone para inspeção em via férrea apresentou com uma alternativa inovadora a ser desenvolvido de acordo com a necessidade das operadoras ferroviárias, em função das características da ferrovia no Brasil. Várias etapas foram planejadas e executadas conforme segue descrito na sequência.

#### **Recurso para gerar imagens e processamento**

A utilização de drone para inspeção em via férrea utilizam recursos específicos para a captura de imagens e o processamento. A especificação do drone, software e hardware foram determinantes para o avanço do desenvolvimento do trabalho assim como os treinamentos, certificações conforme legislação brasileira. A captura de imagem utiliza o equipamento Matrice 300 RTK, que é a mais recente plataforma de drone da DJI, inspirada em sistemas modernos de aviação e com até 50 minutos de tempo voo e habilidades avançadas de IA. Para o processamento de imagens foi definido uma estação de trabalho workstation específica para suportar o processamento de imagens e software de aerofotogrametria.

#### **Captura de imagens da inspeção de aparelho de mudança de via**

A captura de imagens foi definida após a realização de vários testes de ajustes e calibração dos equipamentos para utilizar todos os recursos oferecidos pelo drone e a câmera, a fim de obter a melhor definição da imagem e riqueza de detalhes possíveis dos componentes dos ativos inspecionados, e definiu como o voo padrão para inspeção de um aparelho de mudança de via a altura máxima de 12,0 m e obtendo acurácia de 1,5 mm/pixel. Com base nos testes e analisando a ficha de inspeção de aparelho de mudança de via (Figura 3), foi quantificado quais dados era possível extrair através das imagens coletadas pelo drone na inspeção.

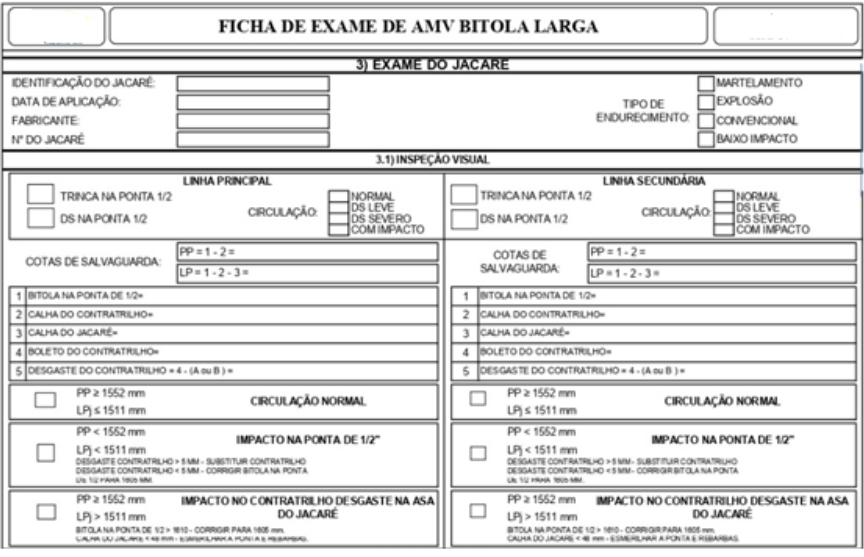

**Figura 3 - Ficha de exame de AMV Fonte: Autor**

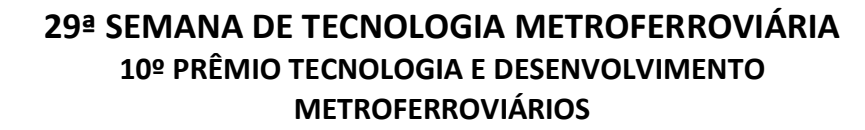

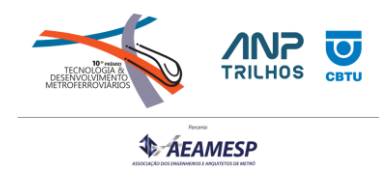

#### **Processamento de imagens da inspeção com drone no aparelho de mudança de via realizada.**

Após a inspeção do AMV é aquisição de imagens com o drone em campo, dá-se início ao processamento e análise dessas imagens em softwares específicos. Os passos seguintes são divididos em etapas de acordo com o fluxo (Figura 4).

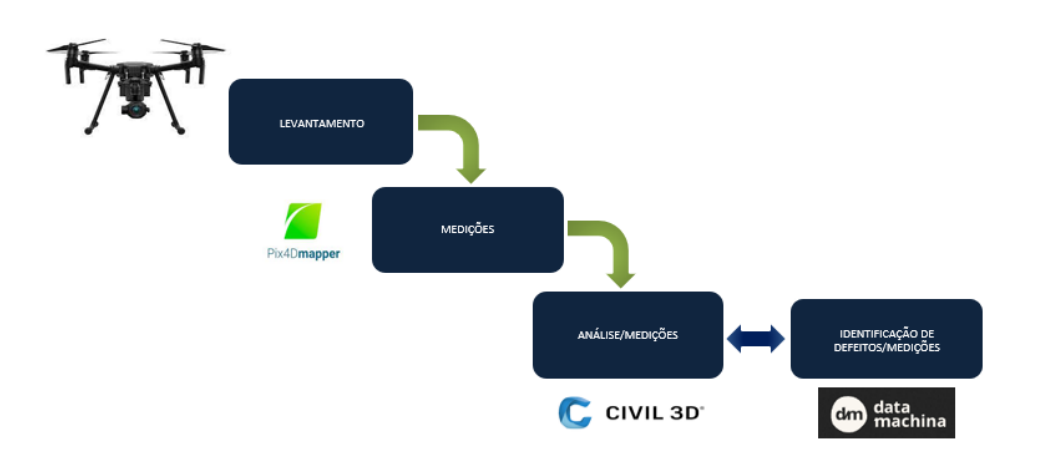

### **Figura 4 - Fluxo de projeto implantado. Fonte: Autor**

Após o processamento a visualização pelo MapView (Figura 5), cria o projeto no modelo 3D, com distância ou anotação desejada, essa medida criada ajuda no escalonamento posterior da ortofoto no software e exportar o ortomosaico para o software Civil 3D.

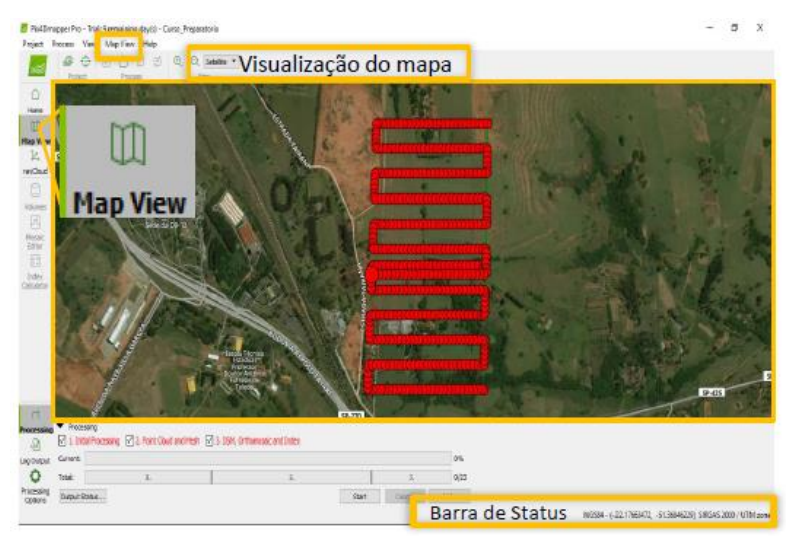

**Figura 5 – MapView Fonte: Autor**

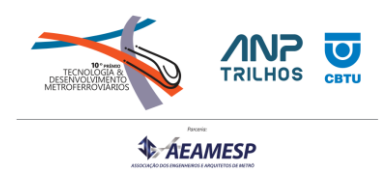

Com a imagem em modelo 3D, escalona com base na medida conhecida e inicia as medições de todos os parâmetros definido na ficha de inspeção de aparelho de mudança de via (Figura 6). As medidas são extraídas na região da agulha, grade intermediária e cruzamento.

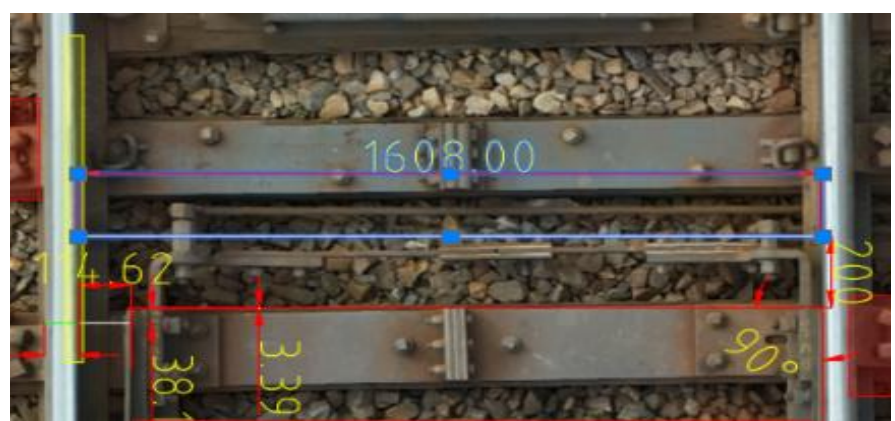

#### **Figura 6 - Medição de bitola Fonte: Autor**

A detecção de defeitos no aparelho de mudança de via, pelas imagens processadas, segue o mesmo padrão utilizado pela equipe em campo, ou seja, é observado nas imagens os componentes individualmente (Figura 7), sua condição referente a desgastes, vida útil, comportamento em função do tráfego ou manutenção realizada e até a condição do aparelho de mudança de via em relação ao projeto original. Identificando quais são os desvios que pode comprometer a aceleração de desgaste dos componentes ou o funcionamento do sistema de movimentação das chaves ou até mesmo inscrição dos rodeiros na região das agulhas ou cruzamentos.

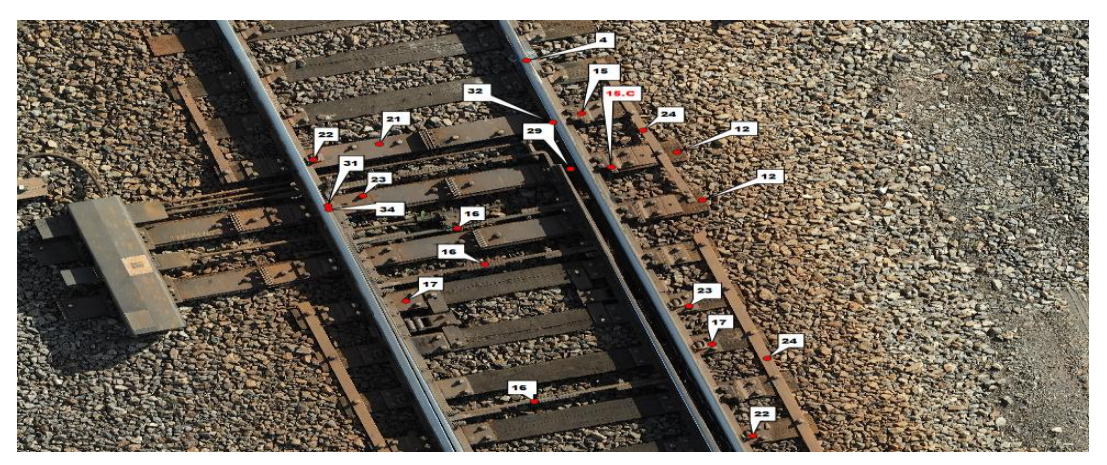

**Figura 7 – Componentes identificados para diagnostico de defeitos. Fonte: Autor**

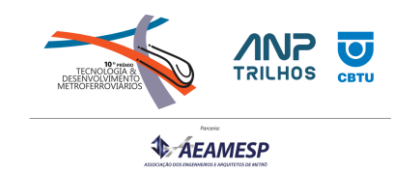

Todo o processo de inspeção das imagens do aparelho de mudança de via segue os itens listado na ficha de exame. Ao final é gerado uma lista automática de materiais, defeitos e medidas identificadas durante a análise da imagem, que é exportada para uma tabela de Excel (Figura 8), onde é inserido no sistema para criação de ordens de serviços para os itens críticos.

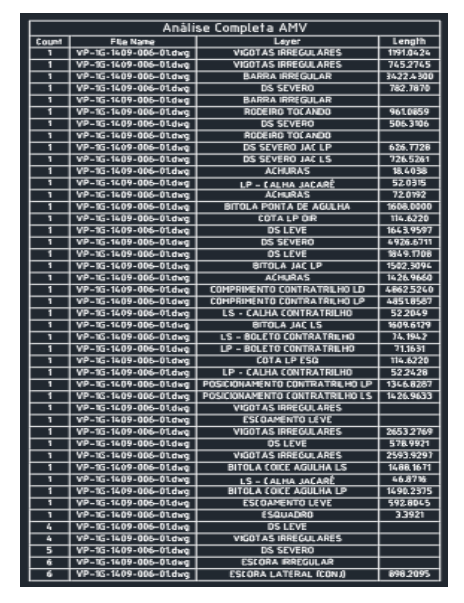

**Figura 13: Planilha gerada da inspeção por imagem Fonte: Autor**

# **ANÁLISE DOS RESULTADOS**

As comparações feitas entre as medidas adquiridas em campo pelo técnico utilizando a ficha de inspeção em aparelho de mudança de via, e as medidas adquiridas com o processo de aerofotogrametria foram satisfatórias (Figura 14). Os resultados confirmaram a escalabilidade do processo de inovação implantado. Na ficha de inspeção (Figura 3), de aparelhos de mudanças de via, constam vários itens de inspeção e parâmetros de medição de cotas que garante a circulação segura dos trens, à medida que os desgastes dos componentes ocorrem devem ser controlados regularmente, e sendo as imagens georreferenciada os pontos observados passam a ter coordenadas de identificação.

Os estudos posteriores indicarão o ponto ótimo de GSD (Ground Sample Distance) para análise e atualmente, verificaram-se que as análises são totalmente aceitáveis para valores de GSD de até 3,0 mm/pixel. Produtos com valores acima não trazem a qualidade adequada para visualização e inspeção dos ativos em questão uma vez que que o GSD está diretamente ligado à altura de voo para aquisição das imagens, ou seja, nos locais em que não for possível efetuar o voo a uma altura menor que 25 metros, as imagens não serão aproveitadas para a análise de inspeção.

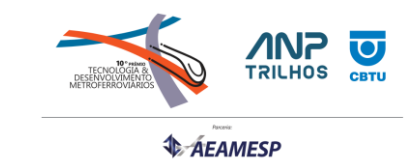

| Jacaré                           |                      |                          |           |                    |                             |                      |                   |           |                    |
|----------------------------------|----------------------|--------------------------|-----------|--------------------|-----------------------------|----------------------|-------------------|-----------|--------------------|
| Principal                        |                      |                          |           |                    | Desviada                    |                      |                   |           |                    |
| Cotas                            | Inspeção em<br>campo | Inspeção<br><b>Drone</b> | Diferença | Erro<br>percentual | Cotas                       | Inspeção em<br>campo | Inspeção<br>Drone | Diferença | Erro<br>percentual |
| Amassamento da<br>asa            | 9                    | X                        |           |                    | Amassamento da<br>asa       | 9                    | X                 |           |                    |
| Bitola na ponta de<br>1/2        | 1605                 | 1502,31                  | 102,69    | 6%                 | Bitola na ponta de<br>1/2   | 1608                 | 1609,61           | $-1,61$   | 0%                 |
| Calha do<br>contratrilho         | 52                   | 52,24                    | $-0,24$   | 0%                 | Calha do<br>contratrilho    | 52                   | 51,55             | 0,45      | 1%                 |
| Calha do jacaré                  | 48                   | 52,03                    | $-4,03$   | $-8%$              | Calha do jacaré             | 47                   | 46,87             | 0,13      | 0%                 |
| <b>Boleto</b> do<br>contratrilho | 72,9                 | 71,16                    | 1,74      | 2%                 | Boleto do<br>contratrilho   | 73,31                | 75,31             | $-2$      | $-3%$              |
| Desgaste do<br>contratrilho      | $-1,71$              | $-3.45$                  | 1.74      | ٠                  | Desgaste do<br>contratrilho | $-1,3$               | 0,7               | $-2$      | ٠                  |
| Proteção de ponta                | 1553                 | 1450,07                  | 102,93    | 7%                 | Proteção de ponta           | 1556                 | 1558,06           | $-2,06$   | 0%                 |
| Livre passagem                   | 1505                 | 1398,04                  | 106,96    | 7%                 | Livre passagem              | 1509                 | 1511,19           | $-2,19$   | 0%                 |

**Figura 14: Tabela de comparação entre medidas manual e com o drone. Fonte: Autor**

Com a implantação da metodologia aplicada para inspeção em aparelho de manobras foi possível avançar para outros ativos da via férrea. A passagem em nível de uma ferrovia necessita de constante monitoramento, sendo possível também aplicar a aerofotogrametria e monitorar o sistema de sinalização da via férrea e das rodovias, assim como a rampa de acesso, item crítico para veículos rodoviários (Figura 15).

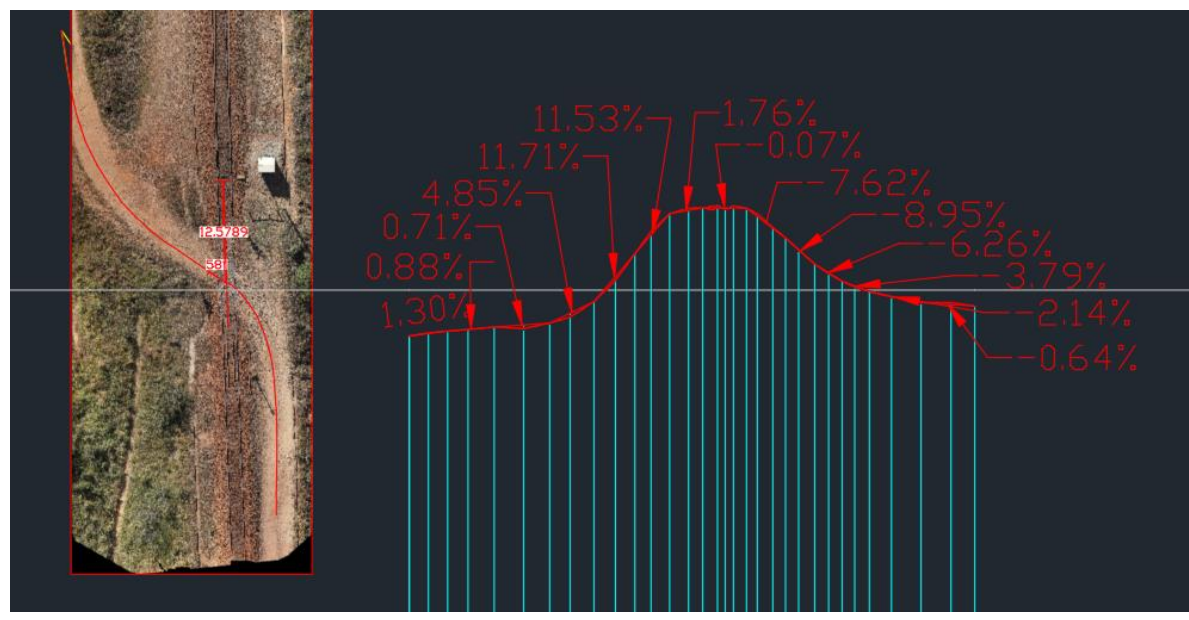

**Figura 15: Passagem em nível – Medição de rampa de acesso Fonte: Autor**

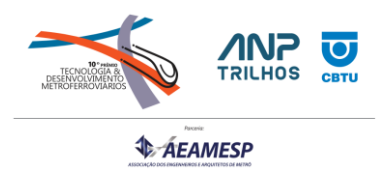

Para o acompanhamento e recebimento de projetos ferroviários a aerofotogrametria, mostrou eficiente e produtivas para verificação e conferência da implantação, sendo possível analisar o projetado com o executado validar o aceite final (Figura 16).

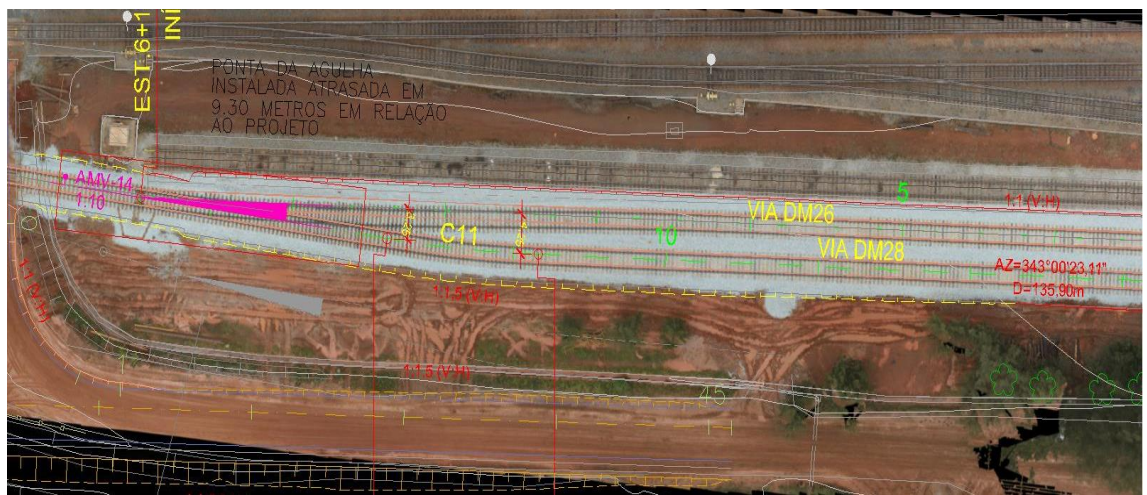

**Figura 16: Validação aceite de implantação de linha férreas. Fonte: Autor**

# **CONCLUSÕES**

Os dados extraídos das imagens levantadas na inspeção por drone na via férrea corresponde a 83% das informações necessárias para o diagnóstico da condição do aparelho de mudança de via e, de forma padronizada. Com a implantação do processo de inspeção com drone em linha férrea, foi possível rever o ciclo de inspeção de aparelhos de mudança de via, com redução de 35% nos números de inspeções realizada anualmente. A inserção da aerofotogrametria nos processos de inspeção de via férrea é uma inovação para padronização da coleta de dados, de forma precisa, rápida e econômica. A possibilidade de agregar a visão computacional no processo de inspeção por imagens e automatizar o processo torna ainda mais tentador e promissor está tecnologia para o modal ferroviário.

# **REFERÊNCIAS BIBLIOGRÁFICAS**

Associação Brasileira de Norma Técnicas [ABNT].2020 - NBR 16827 - Aparelho de Mudança de Via – Localização do AMV no traçado geométrico da via – Requisitos – Primeira Edição, Item 4.1

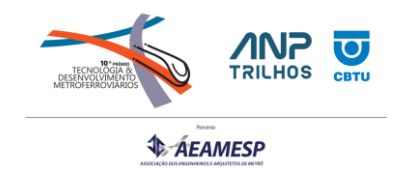

AUTODESK. Tutoriais do Autodesk Civil 3D. Manual de utilização do software Civil 3D. [S.l.]. Autodesk, 2020. Disponível em: [https://knowledge.autodesk.com/pt](https://knowledge.autodesk.com/pt-br/support/civil-3d/getting-started/caas/CloudHelp/cloudhelp/2020/PTB/Civil3D-Tutorials/files/GUID-B6CF98F9-FF6F-4FF5-8022-60EB21A611A7-htm.html)[br/support/civil-3d/getting-started/caas/CloudHelp/cloudhelp/2020/PTB/Civil3D-](https://knowledge.autodesk.com/pt-br/support/civil-3d/getting-started/caas/CloudHelp/cloudhelp/2020/PTB/Civil3D-Tutorials/files/GUID-B6CF98F9-FF6F-4FF5-8022-60EB21A611A7-htm.html)[Tutorials/files/GUID-B6CF98F9-FF6F-4FF5-8022-60EB21A611A7-htm.html.](https://knowledge.autodesk.com/pt-br/support/civil-3d/getting-started/caas/CloudHelp/cloudhelp/2020/PTB/Civil3D-Tutorials/files/GUID-B6CF98F9-FF6F-4FF5-8022-60EB21A611A7-htm.html) Acesso em: 20 jun. 2023.

Costanobreengenharia. E-book Vantagens do trabalho com o drone para a engenharia. Disponível em: https://costanobreengenharia.com.br/wpcontent/uploads/2020/08/Ebook-Vantagens-do-Trabalho-com-o-Drone-paraEngenharia-Costanobre-Engenharia.pdf/ Acesso em: 07 out. 2022.

ENTERPRISE, DJI. New Maintenance Plans Brings Enhanced Safety to Your Enterprise Drone Fleet. ln: DJI Enterprise. Enterprise Insights DJI. [S.l.]. 7 mai. 2020. Disponível em: [https://enterprise-insights.dji.com/blog/introducing-djis-first-maintenance](https://enterprise-insights.dji.com/blog/introducing-djis-first-maintenance-service?hsCtaTracking=009c4c3e-e8ca-43de-8c9b-fd4b8291e89c%7C944a9476-443e-4e86-b83e-8e6358d66fc0)[service?hsCtaTracking=009c4c3e-e8ca-43de-8c9b-fd4b8291e89c%7C944a9476-443e-](https://enterprise-insights.dji.com/blog/introducing-djis-first-maintenance-service?hsCtaTracking=009c4c3e-e8ca-43de-8c9b-fd4b8291e89c%7C944a9476-443e-4e86-b83e-8e6358d66fc0)[4e86-b83e-8e6358d66fc0.](https://enterprise-insights.dji.com/blog/introducing-djis-first-maintenance-service?hsCtaTracking=009c4c3e-e8ca-43de-8c9b-fd4b8291e89c%7C944a9476-443e-4e86-b83e-8e6358d66fc0) Acesso em: 21 Jul. 2023.

Dnit - Departamento Nacional de Infraestrutura de Transporte – Glossário Setor Ferroviário. Disponível em: [https://www.gov.br/transportes/pt-br/centrais-de](https://www.gov.br/transportes/pt-br/centrais-de-conteudo/glossariotermosferroviarios.pdf)[conteudo/glossariotermosferroviarios.pdf](https://www.gov.br/transportes/pt-br/centrais-de-conteudo/glossariotermosferroviarios.pdf) Acesso em: 27 jul. 2023.

PIX4D. Manual - Support. Manual de processamento e utilização do software Pix4D. [S.l.]. Pix4D, 2018. Disponível em: [https://support.pix4d.com/hc/en](https://support.pix4d.com/hc/en-us/sections/360003718992-Manual)[us/sections/360003718992-Manual.](https://support.pix4d.com/hc/en-us/sections/360003718992-Manual) Acesso em: 20 jul. 2023.